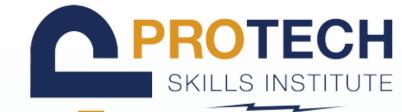

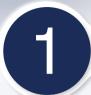

## LOG INTO META ACCOUNT

Log into your Meta Account on a desktop

OR

Log into Meta Quest App on your phone

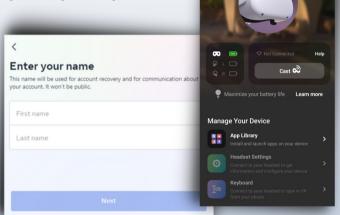

### DOWNLOAD IVEE / VET-1 Q

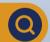

- **IVEE link** 
  - ivrytechnologies.com/ivee

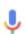

Meta Quest 2

- VET-1 link
  - ivrytechnologies.com/vet-1

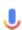

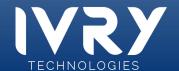

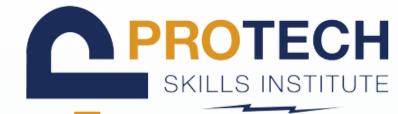

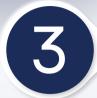

## ACKNOWLEDGE DISCLAIMER

Accept the APP LABS disclaimer pop-up

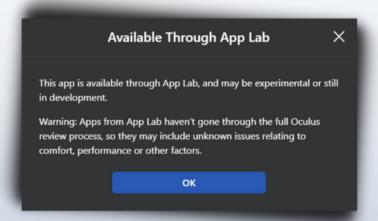

4

#### **CLICK "GET" BUTTON**

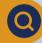

- Click the blue "GET" button on the screen
- Allow time for download to process

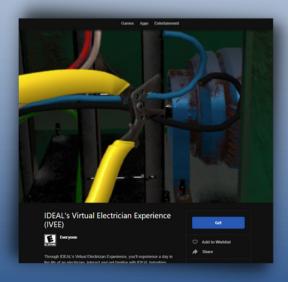

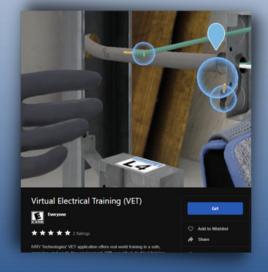

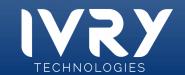

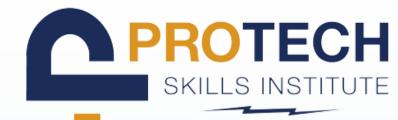

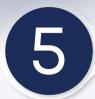

#### **PUT HEADSET ON**

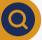

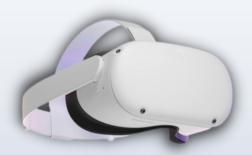

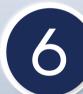

### CLICK THE APP LIBRARY Q

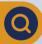

- Navigate to the app library on your headset
- Locate the IVEE and/or VET app
  - If you do not see the app it may still be finishing the download

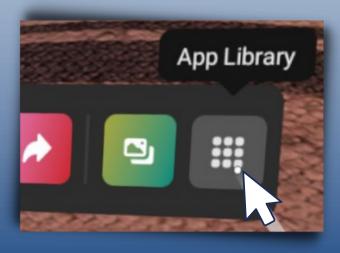

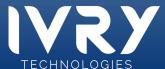

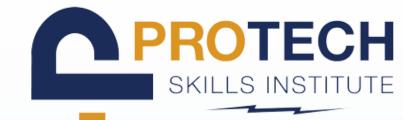

7

#### **CLICK APP**

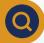

- To install the app on your headset simply click the app
- Wait while the app installs. It may take up to 5 minutes

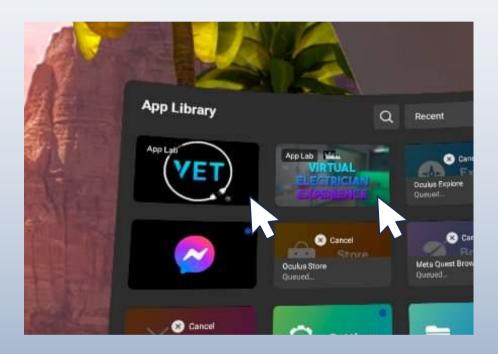

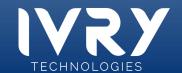